# Transferência de titularidade online

# Estamos conectad@s!

Obrigad@!

### Quem pode fazer?

•A Entidade Titular associada ao nome de domínio; •A Entidade Gestora.

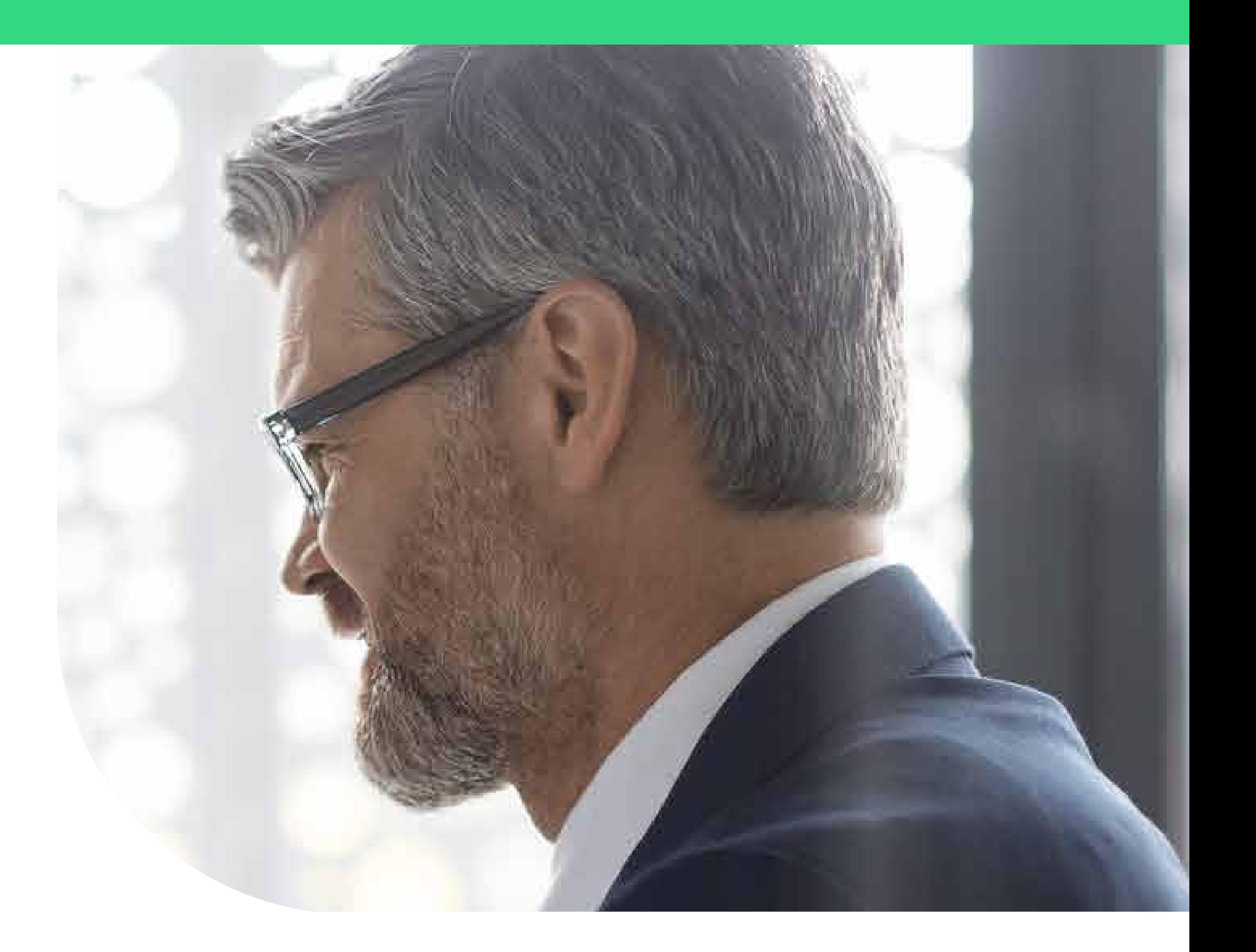

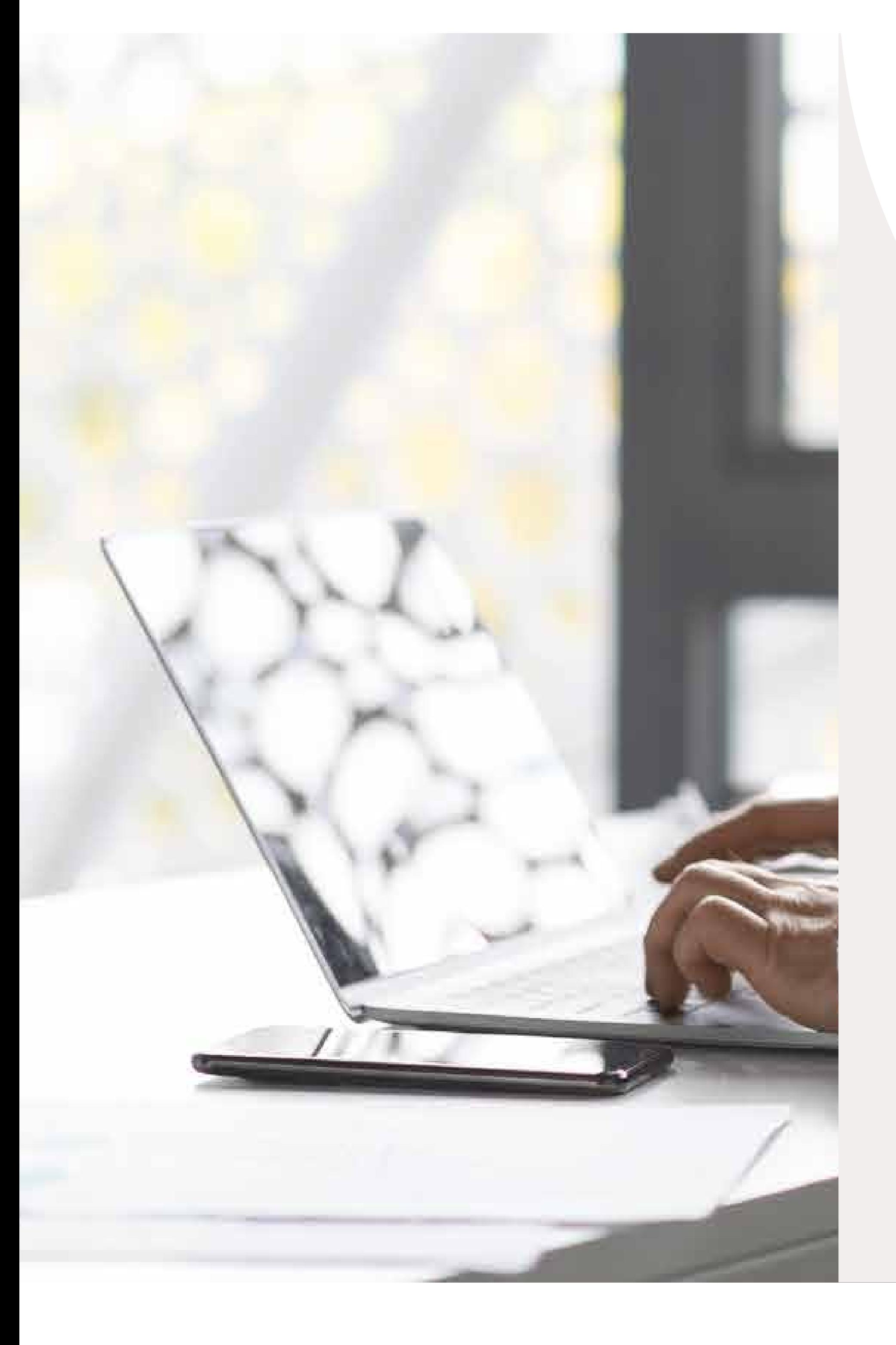

## O pedido opera-se de imediato?

•Quando o pedido é acionado pelo Titular associado ao domínio, a efetivação depende da confirmação do novo Titular, o qual dispõe de 8 dias para aceitar a

transferência, através do link previamente enviado;

•Quando o pedido é acionado pela Entidade Gestora, a efetivação depende da confirmação do Titular associado ao domínio e do futuro Titular, os quais dispõem de 8 dias para aceitar a transferência, através do link previamente enviado.

A partir de 25 de outubro é possível realizar transferências de titularidade online de nomes de domínio .pt

# Não é possível acionar a transferência de titularidade de um nome de domínio, quando:

# Existe algum custo associado?

- •Decorre Penhora;
- •Decorre processo judicial ou arbitral;
- •Se verifica o estado Pending Delete;
- •O serviço Registry Lock está ativo.

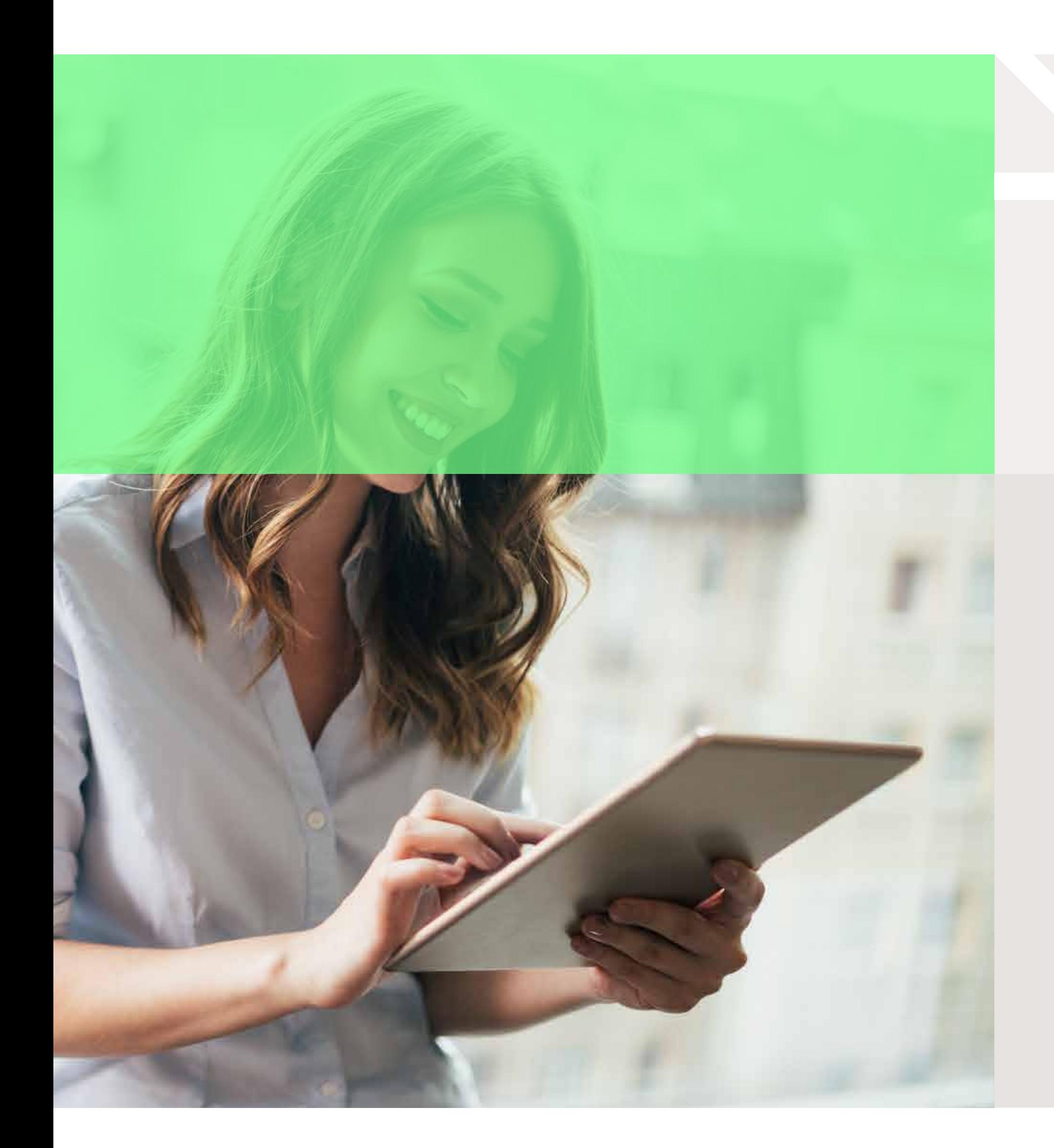

- •As transferências de titularidade online não têm custos associados;
- •Às transferências solicitadas diretamente ao .PT aplica-se, a partir de 1 de janeiro de 2024, o preço disponível em https://www.pt.pt/pt/dominio/precos/.

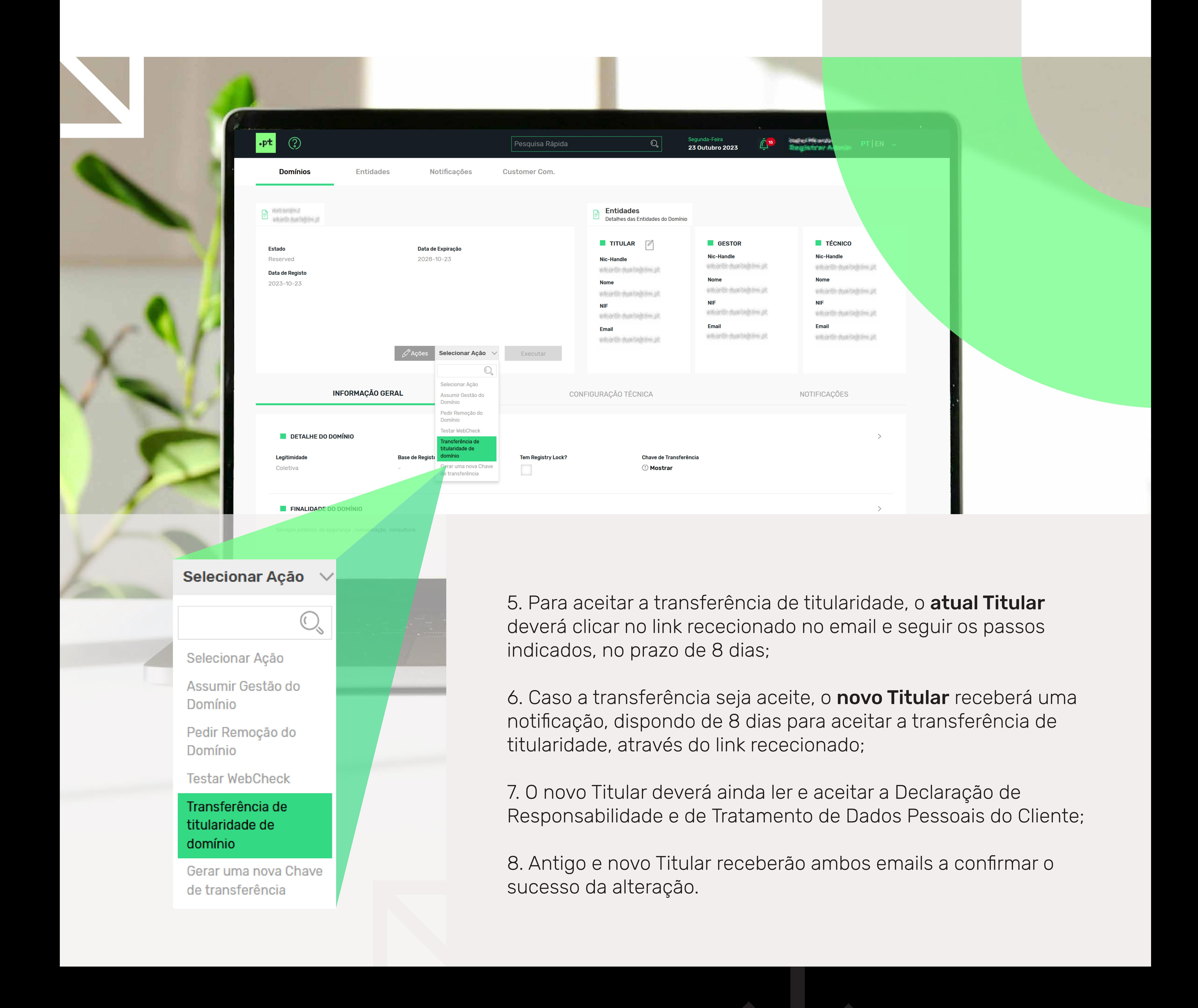

Através do comando Update Domain, com recurso à tag <chg> que permite atualizar informação sobre um domínio. Toda a informação poderá ser consultada no capitulo 6.5 do Protocolo EPP.

#### Notas importantes:

Caso se identifique que os dados do novo Titular são inválidos ou insuficientes, o .PT poderá solicitar ao Titular e à Entidade Gestora que apresentem prova, no prazo de 2 dias.

Caso não seja possível validar a exatidão dos dados, a transferência é revertida, mantendo-se o domínio na titularidade do antigo Titular.

#### Sou o atual titular do nome de domínio, como aciono a transferência de titularidade?

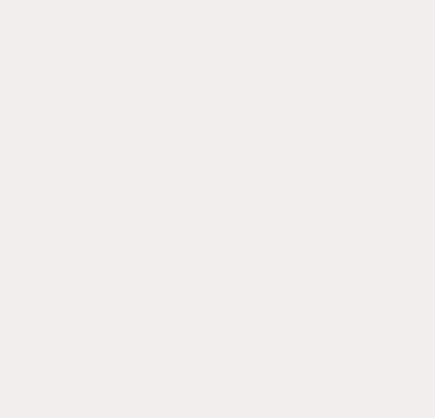

Deverá seguir o mesmo processo descrito para a Entidade Gestora, sendo que, neste caso, a confirmação será apenas necessária para o novo titular, que dispõe de 8 dias para aceitar a transferência de titularidade, através do link rececionado.

- 1. Aceda à área reservada do SIGA;
- 2. Clique em "Domínios";
- 3. Escolha o domínio para o qual pretende alterar a titularidade;
- 

4. Selecione a ação "Transferência de titularidade do domínio" e clique em "Executar".

A efetivação deste pedido depende agora da aceitação do atual Titular e do Futuro Titular, através de link enviado por email.

# Sou Entidade Gestora, como aciono o pedido?

#### Sou Registrar e tenho EPP, como aciono a Transferência de Titularidade?